TFG EN ENGINYERIA INFORMÀTICA, ESCOLA D'ENGINYERIA (EE), UNIVERSITAT AUTÒNOMA DE BARCELONA (UAB) 1

# Plataforma d'administració de les Pràctiques Externes del Grau en Enginyeria Informàtica

## Marta Francisco Arenas

**Resum**—L'aplicació multidispositiu per a la gestió de les pràctiques externes, és l'eina que el responsable de l'assignatura utilitza per tenir el control i fer el seguiment dels alumnes durant el procés d'estada en les empreses. En aquest projecte s'han implementat diverses eines i funcionalitats addicionals, fent així més completa la plataforma i poder aprofitar al màxim tota la informació emmagatzemada. La plataforma d'administració de les Pràctiques Externes s'ha desenvolupat realitzant una sèrie de mòduls addicionals per fer consultes avançades sobre diversos aspectes, estadístiques per recopilar la informació emmagatzemada proporcionant una visió més clara i visual de manera dinàmica i un mòdul per donar accés a professors i estudiants per a consultar informació relacionada amb ells. Aquesta plataforma ha seguit els mateixos criteris i formats de l'anterior aplicació, per facilitar el seu manteniment i ampliació, fent que sigui robusta als futurs canvis que calgui fer. A més a més, en el disseny visual de l'aplicació s'ha seguit l'estil original per tal de mantenir l'harmonia i la mateixa estètica aconseguint un aspecte uniforme i professional.

**Paraules clau**—Angular, Laravel, PHP, MySQL, MVC, Gestió, Pràctiques en Empresa, JSON, Javascript, Responsive, HighCharts, DataTables, Estadístiques, Gràfiques, SAC, Web, Desenvolupament Agile.

**Abstract**—The multi-device application for the management of extracurricular internships is the tool that the subject responsible uses to control and monitor the students during their stay in the companies. Various tools and additional features have been implemented in this project, thus making the platform more complete and be able to take full advantage of al the information stored. The Extracurricular Internship platform has been developed by performing a series of additional modules to make advanced queries on several aspects, statistics to collect information stored providing a clearer and more visual perspective in a more dynamic way, and a module to give the teachers and students access to the information related to them. This platform has followed the same criteria and formats of the previous application, in order to ease the maintenance and scalability of the platform, making it robust to changes and easy to maintain. In addition to that, the design has followed the style which was already implemented to maintain the harmony and aesthetic, giving it a uniform and professional look.

**Index Terms**— Angular, Laravel, PHP, MySQL, MVC, Management, Practices in Company, JSON, Javascript, Responsive, HighCharts, DataTables, Statistics, Graphics, SAC, Web,Agile Development.

—————————— ——————————

## **1 INTRODUCCIÓ**

ESTIONAR l'assignatura de Pràctiques Externes GESTIONAR l'assignatura de Pràctiques Externes<br>
Suposa una càrrega de treball important per al responsable de l'assignatura que s'encarrega de fer el seguiment de tot el procés. Cada curs són més els estudiants que fan les pràctiques (el curs passat 114 estudiants van fer una estada en empresa i aquest curs hi ha 150 estudiants matriculats) i el nombre d'empreses que busquen estudiants també va augmentant cada any.

Per cadascuna de les estades cal realitzar un conjunt de passos importants, en els que intervenen, a més a més de l'estudiant, el coordinador de pràctiques, la gestió acadèmica, el tutor acadèmic i el tutor de l'empresa. Es pot veure el funcionament de l'assignatura i els passos que es segueixen en la guia docent de l'assignatura Pràctiques Externes [1].

————————————————

*E-mail de contacte[: marta.franciscoa@e-campus@uab.cat,](mailto:marta.franciscoa@e-campus@uab.cat)  [marta.francisco.arenas@gmail.com](mailto:marta.francisco.arenas@gmail.com) Menció realitzada: Tecnologies de la Informació. Treball tutoritzat per: Jordi Pons Aróztegui (dEIC) Curs 2015/16*

Per facilitar aquesta gestió, el curs passat, es va proposar el TFG "Aplicació multidispositiu per a la gestió de les pràctiques externes" que va desenvolupar l'estudiant David Hernando [2].

Es va desenvolupar una eina pel responsable de l'assignatura, amb la que poder tenir el control i fer el seguiment dels alumnes durant el procés d'estada en les empreses, des de l'assignació fins a la fase d'avaluació i tancament. Amb aquesta aplicació també es poden gestionar les peticions de propostes per part de les empreses, així com fer el control dels tutors assignats als alumnes.

Tot i ser una eina molt complerta es van detectar aspectes que es podien millorar i anar un pas més enllà per treure més partit de les dades emmagatzemades.

Per aquest motiu s'ha desenvolupat aquest TFG, amb l'objectiu principal d'implementar diverses eines i funcionalitats addicionals, fent així més completa la plataforma i poder aprofitar al màxim tota la informació emmagatzemada.

Al llarg del document trobarem:

- **Introducció:** Breu descripció sobre la necessitat d'aquest TFG.
- **Objectius**: Exposarem els principals objectius que es van definir i quines tasques s'han de realitzar per aconseguir-los.
- **Metodologia**: Descriurem la metodologia utilitzada durant el projecte per aconseguir els objectius definits.
- **Desenvolupament**: Es descriuen els passos seguits durant el procés del projecte i els problemes que han anat sorgint i com s'han resolt.
- **Resultats obtinguts:** Els objectius que s'han assolit al final del projecte.
- **Conclusions:** Es fa un resum del transcurs de tot el projecte i una opinió personal d'aquest. Finalment, s'exposen les propostes de millora.

## **2 SITUACIÓ ACTUAL**

Actualment l'aplicació permet al responsable de pràctiques la gestió i administració dels convenis de pràctiques en empresa. En tot moment pot saber en quin estat es troba cada proposta i cada conveni, per poder anar fent el seguiment de les tasques que s'han d'anar completant.

També té centralitzada tota la informació relacionada amb: empreses, propostes, convenis, estudiants, tutors acadèmics i tutors d'empresa.

L'aplicació també té un sistema d'avisos automàtics per facilitar tot el procés al coordinador (avisos de finalització d'estada i sol·licituds de documents o d'avaluació).

El responsable de l'assignatura per extreure estadístiques de les dades relacionades amb les pràctiques, fins ara, utilitza l'eina Excel. Cada curs acadèmic genera un arxiu nou i li suposa una feina addicional haver d'introduir totes les dades.

## **3 OBJECTIUS**

Els objectius definits en el projecte són:

- 1. Proporcionar a l'administrador informació addicional de forma àgil i ràpida.
- 2. Permetre recopilar tota la informació i extreure'n estadístiques.
- 3. Permetre als usuaris accedir a la plataforma mitjançant el control d'accés centralitzat de la UAB.
- 4. Permetre a altres actors del procés (estudiants i tutors acadèmics) poder accedir a la informació que els afecta.
- 5. Facilitar la gestió dels privilegis dels usuaris.

Els tres primers objectius són els prioritaris i els dos darrers els secundaris. Per poder arribar a assolir els objectius proposats, es va dividir la implementació en diferents mòduls.

A continuació es descriuen quines funcionalitats s'han de dur a terme en cadascun d'aquests mòduls.

## **Objectius principals :**

- Mòdul de consultes avançades :
	- Implementar diferents consultes, proporcionant informació addicional, de forma ràpida, sobre diversos aspectes.
	- En el cas de les empreses poder visualitzar el llistat d'alumnes que han fet, o estan fent, l'estada en aquella empresa. També poder accedir fàcilment al llistat de tots els tutors de l'empresa.
	- Pels tutors d'empresa i pels tutors acadèmics poder accedir al llistat d'alumnes que han tutoritzat o que tenen assignats actualment.
	- Per cadascuna d'aquestes consultes s'han de poder aplicar filtres i s'han de poder fer ordenacions per diferents camps.

## Mòdul d'estadístiques :

Funcionalitat per recopilar la informació que hi ha emmagatzemada a la base de dades sobre cadascuna de les estades i extreure'n estadístiques que podran ser filtrades de diverses formes (curs, menció i empresa).

Proporcionar una visió dels resultats molt més clara i visual de manera dinàmica al responsable de l'assignatura.

Aquest mòdul té diverses parts:

- Valoracions dels alumnes sobre les diferents assignatures que li han servit per a l'estada en pràctiques.
- Valoracions fetes pels tutors de les empreses sobre les competències i habilitats dels estudiants durant les estades.
- ─ Resum bàsic del nombre d'estudiants, de propostes d'empreses i d'estades de pràctiques realitzades.
- Integració del control d'accés SAC :

Fins ara l'accés a la plataforma es realitza mitjançant un usuari i contrasenya que es proporciona a l'administrador donant-lo d'alta des de la base de dades.

L'objectiu és que els usuaris puguin entrar amb el seu propi NIU (Número Identificador d'Usuari) a través de la integració del control d'accés SAC (Servei Autentificació Centralitzat) de la UAB.

## **Objectius secundaris :**

- Mòdul d'accés per al professor / estudiant :
	- Permetre l'accés als tutors acadèmics, podent consultar tota la informació dels alumnes tutoritzats i de les pràctiques assignades (estat, documents, valoracions...).
- Permetre l'accés als estudiants, podent consultar tota la informació relacionada amb la seva estada de pràctiques.
- Mòdul de gestió d'usuaris :
	- Permetre la gestió i manteniment de tots els usuaris que tenen accés a la plataforma. Podent realitzar altes, donar-los de baixa o canviar els permisos d'accés.

#### **4 ESTAT DE L'ART**

En quan a la aplicació en la seva totalitat, no es pot fer una comparació amb altres plataformes ja existents, ja que es tracta d'una aplicació molt personalitzada. No hi ha aplicacions comercials que puguin oferir les funcionalitats desitiades.

Però sí que es pot comparar el mòdul d'estadístiques amb altres aplicacions, programes i eines que ofereixen funcionalitats de càlcul estadístic.

La més coneguda per a estadístiques és Excel, que es caracteritza per ser un software de fulles de càlcul, utilitzat per a tasques financeres i comptables i per qualsevol fórmula matemàtica i lògica. El problema es troba en que és una eina on les dades solen ser estàtiques i no ens proporcionan la flexibilitat que ens pot ofererir altres eines més especialitzades.

Unes de les eines més utilitzades per a un gran volum de dades són SPSS [3] i SAS [4], plataformes d'anàlisis estadístics que proporcionen les capacitats bàsiques d'un procés analític de principi a fi, amb totes les funcionalitats necessàries per gestionar un gran volum de dades.

Utilitzar aquestes eines, tot i que ens permetria tenir un gran ventall d'estadístiques i representacions gràfiques de les dades, ens suposaria estar constantment traspassant un gran volum de dades de la plataforma a les eines, fent que la integració de les dades no sempre fos estable i actualitzada, degut als canvis que es puguin produir durant el procés.

Això suposa invertir un temps elevat i no tenir sempre les dades actualitzades. Per això considerem que ésmillor poder tenir-ho tot integrat en la mateixa plataforma, que és el que volem aconseguir amb aquest TFG.

#### **5 METODOLOGIA**

El projecte s'ha desenvolupat seguint una metodologia de desenvolupament Agile [5], basada en l'adaptabilitat a qualsevol canvi i proporcionant un augment en les possibilitats d'èxit del projecte.

En aquesta metodologia s'ha intentat minimitzar el risc de produir errors mitjançant iteracions que van ser fixades en la planificació i on cada iteració suposa un conjunt de tasques a realitzar.

En alguns aspectes també s'ha utilitzat Scrum [6], però no s'ha portat a terme en profunditat sinó basant-nos més en "Scrum en solitari" [7], ja que aquest projecte s'ha gestionat principalment per una única persona i Scrum es basa en el treball d'un grup de persones.

A diferència de Scrum, aquesta metodologia compensa els rols estàndards en un de sol anomenat one-manteam. El propi desenvolupador ha realitzat tant el rol de Scrum Master com el de desenvolupador del projecte.

En la figura 1 es pot veure un exemple gràfic de la metodologia utilitzada.

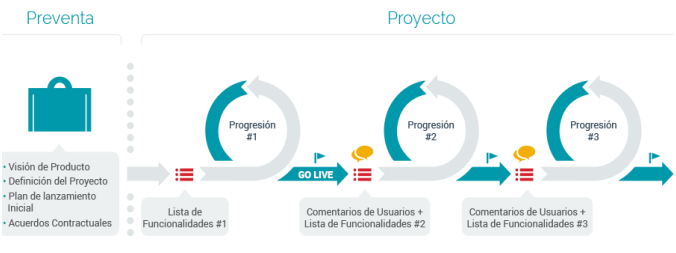

*Figura 1: Representació global d'Agile.*

En primer lloc, es va realitzar una entrevista amb el Product Owner per definir els objectius bàsics que tenia el projecte i les prioritats de cada un d'ells. Un cop els objectius van estar fixats, les tasques del Scrum Master van consistir en auto-organitzar-se i generar el backlog.

Pel backlog s'ha fet servir Trello [8], una eina que permet gestionar i organitzar tots els objectius i tasques a realitzar i poder reorganitzar-les depenent dels problemes que es van produint durant el projecte. Aquestes tasques es van dividir en tres llistes principals: Tasques pendents, Tasques en procés i Tasques acabades.

Cada iteració, denominada Sprint, va ser definida amb una durada de 4 setmanes, per a que coincidís amb les entregues dels documents del TFG. Cada sprint equivalia a un objectiu proposat del backlog.

Per tant s'ha seguit una metodologia incremental i iterativa tal com es pot observar a la figura 1. Això ha proporcionat un bon feedback amb el Product Owner, realitzant reunions setmanals per així poder establir i planificar els requisits de les entregues.

Amb aquestes entregues curtes i periòdiques es van poder trobar ràpidament els errors i es van resoldre sense enrederir les entregues finals.

#### **5.1 Tecnologies utilitzades**

En aquesta secció s'explicarà quines tecnologies utilitza l'aplicació tant per al desenvolupament del servidor com del client i per l'accés a la base de dades (com es pot veure a la figura 2), així com les llibreries escollides per al desenvolupament dels diferents mòduls.

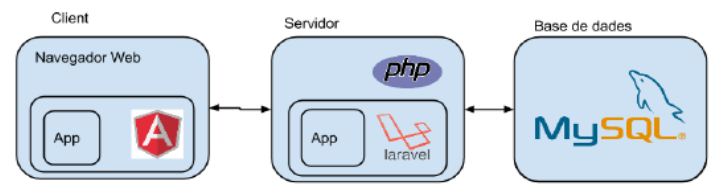

*Figura 2: Diagrama de les tecnologies que utilitza l'aplicació.*

## **5.1.1 Back-end (Servidor)**

Per tal de que l'aplicació sigui compatible amb els servidors de l'escola el sistema de base de dades utilitzat és MySQL.

L'aplicació està desenvolupada amb el llenguatge PHP, utilitzant el framework Laravel per a estructurar el codi de forma que el seu manteniment sigui poc costós.

Laravel [9], és un framework d'última generació que segueix les 'Best Practices' [10] del desenvolupament web i està basat en el patró Model-View-Controller (MVC) [11] separant el contingut de la presentació de les dades i la lògica de l'aplicació.

## **5.1.2 Front-end (Client)**

El desenvolupament de l'aplicació està fet per a navegadors Web per tal de complir que l'aplicació sigui multidispositiu desenvolupant només una vegada.

En la part del client (navegador web) utilitza la tecnologia AngularJS [12], un framework JavaScript desenvolupat per Google que permet l'estructuració MVVM (Model-View-View-Model) del codi en el client, permetent una separació de la presentació i la lògica de negoci clara, donant la possibilitat de construir codi reutilitzable.

A més a més utilitza Angular-material [13], donant un aspecte uniforme i professional a l'aplicació i permetent al desenvolupador estalviar temps en crear una UI agradable per l'usuari. També ens dóna components molt útils que permeten una interacció fàcil de l'usuari.

## **5.1.3 Control de versions**

En el desenvolupament d'un software és indispensable utilitzar un programa de control de versions. Així podem tenir un tracking de quines versions s'han realitzat per a noves funcionalitats que podrien generar problemes en un futur.

Per això s'ha utilitzat GIT [14], proporcionant així un seguiment de les modificacions realitzades i l'estabilitat de l'aplicació.

## **5.1.4 Llibreries addicionals**

Per al desenvolupament del mòdul d'estadístiques, s'han escollit vàries llibreries per a poder mostrar la informació d'una manera més senzilla i clara.

Per a les gràfiques s'han escollit les següents llibreries:

- ChartJs [15] : Ens aporta senzillesa i una fàcil configuració.
- HighCharts.js [16] : Ens aporta una gran varietat de gràfics visualment atractius, però amb una complexitat una mica més alta respecte l'altra llibreria.

Per a mostrar les dades s'ha escollit la següent llibreria:

Datatables Bootstrap [17] : Ens aporta una senzillesa a l'hora de mostrar les dades, amb filtres afegits que ja venen definits per aquesta tecnologia, així com també un buscador.

## **5.2 Planificació inicial**

En aquesta secció es pot veure la planificació que es va fer per a poder assolir els objectius proposats. Es va utilitzar l'eina Microsoft Project [18], per a realitzar l'estimació de temps que suposaria cada sprint.

## Sprint 1 (10/02/17 – 13/03/16) :

- Preparació:
	- Definir objectius.
	- Formació de les diferents tecnologies utilitzades.
	- ─ Instal·lació del projecte anterior en local.
		- Configurar servidor XAMPP
		- Importar BBDD
		- Instal·lació de les llibreries necessàries.
- Mòdul de consultes avançades:
	- Generar disseny de les funcionalitats.
	- ─ Crear les funcions en el controlador i model.
	- Realitzar les respectives proves.

## Sprint 2 (14/03/16 - 8/05/16):

- Mòdul d'estadístiques:
	- ─ Generar disseny del "Dashboard"
	- ─ Crear les funcions necessàries en el controlador i model.
	- Realitzar les respectives proves.
	- Integració de control d'accés SAC:
		- ─ Investigar quines modificacions s'hauran de fer, respecte al registrar-se amb NIU.
		- ─ Crear la funció necessària en el controlador i model.
		- Realitzar les respectives proves.

## Sprint 3 (09/05/16 – 09/06/16) :

- Mòdul d'accés per al professor / estudiant :
	- ─ Afegir camps necessaris a la BBDD.
	- Generar disseny de la vista.
	- ─ Crear les funcions necessàries en el controlador i model.
	- Realitzar les respectives proves.

Mòdul de gestió d'administradors :

- Generar el disseny de la vista.
- ─ Crear les funcions necessàries en el controlador i model.
- Realitzar les respectives proves.

## Sprint 4 (10/06/16 – 06/07/16) :

- Realitzar modificacions (si n'hi ha)
- Generar la presentació del projecte.
- Presentació del projecte.

#### **5.3 Disseny**

Pel disseny de l'aplicació s'ha seguit amb l'estil que ja estava implementat per tal de mantenir l'harmonia, estètica i evitar problemes d'integritat en les dades.

Per al mòdul de consultes avançades, s'han afegit uns botons addicionals, seguint la mateixa estètica i gamma de colors que proporciona Angular-material.

En el mòdul d'estadístiques ens vam decidir per un estil de "dashboard", on en una pantalla inicial trobem un resum global de totes les estadístiques.

Des de cada part del dashboard es pot accedir a la informació detallada sobre les dades específiques, representades tant en forma gràfica com de taula, fent servir les llibreries mencionades anteriorment.

Pel que fa la base de dades, pel mòdul de d'accés per al professor / estudiant, s'ha necessitat afegir un nou camp a la base de dades, en la taula de tutors acadèmics, per tal de poder fer la validació amb el NIU corresponent.

Pel mòdul de gestió d'usuaris caldria crear una nova taula a la base de dades i així tenir un control d'usuaris amb diferents rols i amb camps que habilitin o deshabilitin l'accés a l'aplicació i als diferents mòduls.

#### **5.4 Desenvolupament**

Pel primer objectiu, la dificultat ha estat adaptar-se a la utilització dels frameworks amb els que es va desenvolupar el treball original, degut a que es desconeixien aquestes tecnologies. El procés d'aprenentage i d'adaptació va ser imprecindible per començar amb una bona base el seu desenvolupament.

Per això els primers dies del primer Sprint es van dedicar a mirar tutorials i manuals sobre les diverses tecnologies, per fer-ne un ràpid aprenentatge, per entendre el projecte i la seva estructura.

Per la part del servidor vam haver de dedicar temps a mirar com es feien les crides a la BBDD, la comunicació entre client i servidor, i com era l'estructura de dades que feia servir Laravel.

Un cop coneguda l'estructura del projecte, el primer objectiu es va assolir sense cap inconvenient. S'han implementat diferents consultes, proporcionant informació addicional, de forma ràpida. Es van afegir botons de consultes avançades a les següents pantalles:

- ─ Des de la pantalla "Empreses" es pot accedir a un llistat de tutors d'aquella empresa i un llistat dels estudiants que fan o han fet les pràctiques en ella.
- Des de la pantalla "Tutors d'empresa" es pot accedir al llistat d'estudiants assignats.
- Des de la pantalla "Tutors acadèmics" es pot accedir al llistat d'estudiants assignats.

Aquests botons proporcionen una millora en la navegació del responsable de l'assignatura, podent filtrar i visualitzar la informació de manera més clara i accessible.

Un cop finalitzat el primer Sprint es va fer una reunió amb el Product Owner, per ensenyar-li els resultats obtinguts, i per donar per finalitzat aquest Sprint podent així començar amb el següent.

En el segon Sprint el primer pas que es va realitzar va ser buscar informació sobre quines llibreries farien falta per a les gràfiques.

El criteri per a escollir quina llibreria aniria millor, va ser que es necessitava una llibreria que fos senzilla, fàcil de configurar i que visualment fos atractiva. Un altre aspecte que també es va tenir en compte és la compatibilitat entre llibreries ja que per exemple vam trobar algunes llibreria de Jquery que no són compatibles amb Angular JS. Finalment, ens vam decidir per dues llibreries que complien els nostres requisits: ChartJs i HighChart.

Seguidament es va començar amb el desenvolupament del nou mòdul d'estadístiques. La primera tasca que es va dur a terme va ser dissenyar el "dashboard" general i després es va entrar en detall en cada una de les diferents parts.

Per a la part de les valoracions dels alumnes sobre les diferents assignatures, es va generar un filtre on es pot filtrar per curs acadèmic, per menció i per la seva rellevància. En aquesta part es va fer servir un gràfic de columnes on la part més complicada va ser actualitzar el gràfic depenent del filtre aplicat.

Un cop finalitzada, es va començar amb la part de valoracions fetes pels tutors de les empreses sobre les competències i habilitats dels estudiants. L'estructura d'aquesta part és molt semblant a l'anterior i es mostren les dades en forma de taula però la gràfica varia respecte l'anterior. En aquest cas es va escollir un gràfic de columnes horitzontals, que proporciona una claredat entre valoracions i el curs, generant un rànking.

El problema en aquesta part va ser que agafar les dades i mostrar-les no va ser tan fàcil com en l'anterior, ja que en aquell cas es basava en registres, podent anar filtrant les dades i manejant-les sense cap problema. En aquest cas les dades es troben en un únic registre on les dades a mostrar són les columnes.

Això va dificultar poder fer el rànking, ja que es va haver de fer a través de codi utilitzant una funció pròpia que fa l'ordenació depenent del filtre escollit, i no des de la mateixa consulta.

Aquest fet va comportar una major dedicació d'hores al desenvolupament dels filtres de cada secció. Degut a que el mòdul d'estadístiques era prioritari i es va arribar al final del segon sprint sense haver-ho acabat, es van haver de replantejar les tasques del tercer sprint.

Al tercer sprint, es va començar a desenvolupar la part del resum bàsic del nombre d'estudiants, de propostes d'empreses i d'estades de pràctiques realitzades. En aquest resum s'utilitza un gràfic lineal per veure l'evolució per curs acadèmic, on també es pot filtrar per curs, per empresa i en el cas de nombre d'estudiants i estades per menció.

A l'acabar aquest sprint es va aconseguir finalitzar el mòdul d'estadístiques i es va passar al següent sprint.

Al principi del quart sprint es va començar a investigar com s'havia de realitzar la integració del control d'accés amb el SAC. Es va trobar una complexitat d'integrar-ho amb el framework Laravel més gran del que s'esperava. Tot i que hi ha informació diversa a la xarxa per a la integració d'un sistema d'Autenticació CAS per Laravel [19], l'esforç que requeria podria suposar un endarreriment massa gran, amb el risc de no poder tenir-ho acabat en el moment de lliurar el treball.

Per aquest motiu, es va decidir canviar l'ordre dels objectius, passant aquest objectiu al final i canviar les tasques a realitzar al quart sprint per poder obtenir al final un treball més complet.

Aquest fet va suposar que es comencés a desenvolupar un dels objectius secundaris "Permetre a altres actors del procés (estudiants i tutors acadèmics) poder accedir a la informació que els afecta".

Per a aquest mòdul d'accés per a professors i estudiants, s'ha hagut d'afegir un botó d'accés a la pantalla principal, on s'ha d'indicar el NIU corresponent i validarse.

També s'ha hagut d'afegir un nou camp a la base de dades de la taula de tutots acadèmics per a poder realitzar la validació. En el cas dels estudiants com que ja tenen el camp NIU no s'ha hagut de realitzar cap modificació.

Un cop l'usuari s'ha validat, depenent de a quina taula es trobi aquell NIU, es redirigeix a la vista d'aquell tutor acadèmic o a la vista de l'estudiant corresponent.

En el cas de ser un tutor acadèmic es redirigeix a la vista on trobem un llistat de totes les estades dels alumnes que té assignats, podent accedir a l'estada de cada estudiant. Únicament té permisos per poder filtrar i visualitzar les dades, sense poder realitzar cap modificació.

En el cas de ser un estudiant, es redirigeix a una vista on troba tota la informació relacionada amb la seva estada, podent consultar tota la informació del seu perfil sense poder realitzar cap modificació.

Per aquest mòdul s'ha hagut de crear una nova vista per realitzar la validació amb NIU. Per a les vistes rediriguides s'han reutilitzat les vistes ja existents, realitzant canvis en els camps per evitar la seva modificació, eliminant botons i desactivant la modificació de les dades.

#### **6 PROBLEMES TROBATS**

El principal problema ha sigut que en poc temps es va haver de realitzar l'aprenentatge de tots els llenguatges que utilitza la plataforma i de com estava estructurada. Això ha suposat que no s'hagin pogut arribar a assolir tots els objectius, fins i tot, l'ordre d'un d'ells es va canviar degut a la seva complexitat i al temps que comportava poder-ho implementar.

El segon problema ha sigut la serialització de dades a JSON [20] a partir de les dades que es reben des de la base de dades. El driver MySQL que porta PHP per defecte retorna totes les dades de la BBDD en format de cadenes de caràcters, però el client espera les dades formatades correctament. Per exemple els camps que haurien de ser nombres sense cometes es retornen amb cometes, incomplint l'especificació de JSON. Com que Angular espera dades que compleixen l'especificació, l'aplicació es comportava de forma inesperada. Això s'ha solucionat gràcies als castings que proporciona Laravel que permeten especificar el format en el que s'han de serialitzar els camps a JSON.

El tercer problema ha sigut la manera en que s'extreien les dades de la BBDD i es mostraven en el mòdul d'estadístiques realitzant les fórmules necessàries per mostrar-les. Aquest fet ens va comportar una dedicació de temps elevada, degut a que la forma de mostrar les dades a la vista no era tal i com esperàvem. Aquest problema, finalment, es va acabar solucionant utilitzant una llibreria de bootstrap, podent utilitzar les Datatables fent així molt més fàcil l'extració de les dades i poder-les mostrar de la forma desitjada.

#### **7 EXPOSICIÓ DELS RESULTATS**

A continuació exposarem els resultats obtinguts al llarg del treball.

## **Proporcionar a l'administrador informació addicional de forma àgil i ràpida.**

S'ha aconseguit un mòdul de consultes avançades, on s'han implementat diferents consultes, proporcionant informació addicional, de forma ràpida, sobre diversos aspectes.

- Des de la pantalla "Empreses" es pot accedir al llistat de tutors d'aquella empresa i al llistat d'estudiants que fan o han fet les pràctiques en ella. En la figura 3, podem veure els botons que donen accés a aquesta informació.
- Des de la pantalla "Tutors d'empresa" es pot accedir al llistat d'estudiants assignats.
- Des de la pantalla "Tutors acadèmics" es pot accedir al llistat d'estudiants assignats.

Per cadascuna d'aquestes consultes es poden aplicar filtres i fer ordenacions per diferents camps.

| Inici $\rightarrow$ Empreses                                                                     |   | <b>Jaid</b> |  |
|--------------------------------------------------------------------------------------------------|---|-------------|--|
| $\bullet$<br>Ordenar v 1<br><b>DONAR D'ALTA NOVA EMPRESA</b><br>т<br>$\pmb{\times}$<br>Total: 98 |   |             |  |
| Wayna Aero, S.L.<br>hola@waynabox.com   617379602                                                | â |             |  |
| Institut Cartogràfic i Geològic de Catalunya<br>cristina.fernandez@icgc.cat   935671500          | a |             |  |
| Information Systems Services Profesionalia<br>info@iss-profesionalia.com   679556646             | â |             |  |
| Altran<br>nadia.presa@altran.com   932723220                                                     | a |             |  |

*Figura 3: Pantalla Empreses amb els seus botons respectius.*

#### **Permetre recopilar tota la informació i extreure'n estadístiques.**

S'ha aconseguit un mòdul d'estadístiques que permet recopilar la informació que hi ha emmagatzemada a la base de dades sobre cadascuna de les estades i extreure'n estadístiques que poden ser filtrades de diverses formes, proporcionant una visió dels resultats molt més clara i visual.

En la figura 4, es pot veure la pantalla del dashboard, des d'on es pot accedir a cada part mitjançant un botó d'accés.

Concretament, es pot extreure d'aquesta pantalla les valoracions dels alumnes sobre les diferents assignatures, valoracions fetes pels tutors de les empreses sobre les competències i habilitats dels estudiants, i un resum bàsic del nombre d'estudiants, de propostes d'empreses i d'estades de pràctiques realitzades.

| Assignatures Top •                                                                                                    |                                                          | Competències i habilitats                                                           | Valoracions                      |                                                                                                    |                                        |
|----------------------------------------------------------------------------------------------------|----------------------------------------------------------|-------------------------------------------------------------------------------------|----------------------------------|----------------------------------------------------------------------------------------------------|----------------------------------------|
| 1. Tecnol.Desenvol.Internet i Web<br>2. Bases de Dades<br>3. Xarxes<br>4. Disseny de Software<br>5. Sistemes Operatius<br>↙ | 2. Puntualitat<br>3. Motivació<br>4. Implicació personal | 1. Relacions amb l'entorn de pràctiques9.4<br>5. Capacitat de treball en equip<br>z | 9.4<br>9.2<br>9.2<br>9.1         | Contractació de l'estudiant<br>Preparació de l'estudiant després de l'estada9.2<br>Qualificació final proposada | 9.4<br>8.9<br>$\overline{\phantom{a}}$ |
| <b>CURS</b>                                                                                                    | Estades<br>N°                                            | Propostes<br>N°<br><b>CURS</b>                                                      | <b>Estudiants</b><br><b>CURS</b> | N°                                                                                                    |                                        |
|                                                                                                    | 2016-2017<br>5<br>2015-2016<br>92                        | 31<br>2016<br>2015<br>115                                                           | 2015-2016                        | 139                                                                                                    |                                        |

*Figura 4: Pantalla del Dashboard.*

A continuació, es mostraran algunes de les pantalles per poder veure en detall la informació que cadascuna d'elles proporciona, mitjançant gràfics i taules.

#### *Valoracions dels alumnes sobre les diferents assignatures*

En la figura 5, veiem la pantalla de valoracions dels alumnes sobre les diferents assignatures, filtrades per any i per menció, utilitzant un gràfic de columnes verticals.

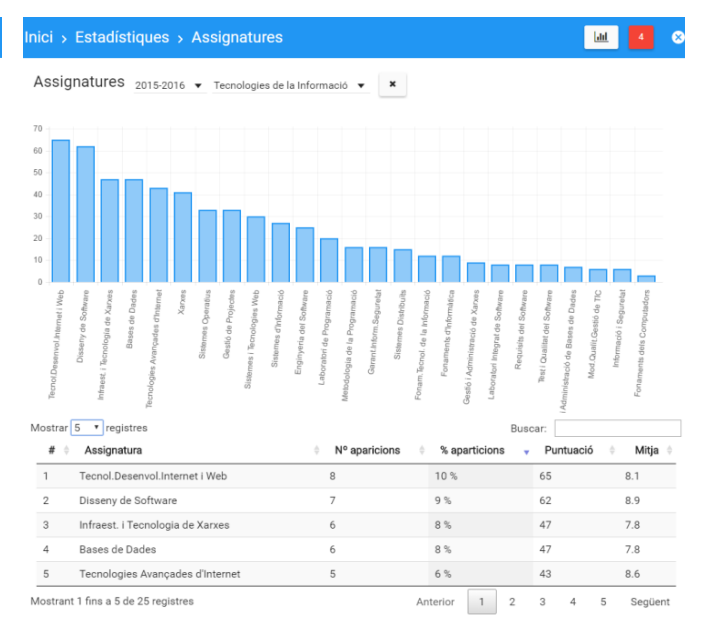

*Figura 5: Pantalla de les valoracions d'assignatures amb filtre.*

#### *Valoracions fetes pels tutors de les empreses sobre les competències i habilitats dels estudiants*

En la figura 6, es pot veure la pantalla de valoracions fetes pels tutors de les empreses sobre les competències i habilitats dels estudiants, sense utilitzar cap filtre proporcionant una visió global dels resultats per cada curs. Utilitzant un gràfic de columnes horitzontals.

| Competències i habilitats                        |     |   |     |                |     |              |         |     |        |           |     |
|--------------------------------------------------|-----|---|-----|----------------|-----|--------------|---------|-----|--------|-----------|-----|
| Curs $\mathbf{v}$ Menció $\mathbf{v}$<br>Empresa |     |   |     |                |     | ×            |         |     |        |           |     |
|                                                  |     |   |     |                |     |              |         |     |        |           |     |
|                                                  |     |   |     |                |     |              |         |     |        |           |     |
| Capacitat técnica                                |     |   |     |                |     |              |         |     |        |           | $=$ |
| Capacitat d'aprenentatge                         |     |   |     |                |     |              |         |     |        | 2015-2016 |     |
| Administració de treballs                        |     |   |     |                |     |              |         |     |        | 2016-2017 |     |
| Habilitats de comunicació oral i escrita.        |     |   |     |                |     |              |         |     |        | Global    |     |
| Sentit de la responsabilitat                     |     |   |     |                |     |              |         |     |        |           |     |
| Facilitat d'adaptació                            |     |   |     |                |     |              |         |     |        |           |     |
| Creativitat i iniciativa                         |     |   |     |                |     |              |         |     |        |           |     |
| Implicació personal                              |     |   |     |                |     |              |         |     |        |           |     |
| Motivació                                        |     |   |     |                |     |              |         |     |        |           |     |
| Receptivitat a les crítiques                     |     |   |     |                |     |              |         |     |        |           |     |
| Puntualitat                                      |     |   |     |                |     |              |         |     |        |           |     |
| Relacions amb l'entorn de pràctiques             |     |   |     |                |     |              |         |     |        |           |     |
| Capacitat de treball en equip                    |     |   |     |                |     |              |         |     |        |           |     |
| Presa de decisions                               |     |   |     |                |     |              |         |     |        |           |     |
| Gestió del temps                                 |     |   |     |                |     |              |         |     |        |           |     |
| Capacitat de resolució de problemes              |     |   |     |                |     |              |         |     |        |           |     |
| 5                                                | 5.5 | 6 | 6.5 | $\overline{z}$ | 7.5 | $\bar{R}$    | 8.5     | $Q$ |        | 9.5       | 10  |
| Mostrar $5 \times$ registres                     |     |   |     |                |     |              | Buscar: |     |        |           |     |
| Competencies i habilitats                        |     |   |     |                | ٥   | Nota mitjana |         |     | Global |           | ć   |
| Puntualitat                                      |     |   |     |                | 9.4 |              |         |     | 9.4    |           |     |
| Relacions amb l'entorn de pràctiques             |     |   |     |                | 9.4 |              |         |     | 9.4    |           |     |
| Implicació personal                              |     |   |     |                | 9.2 |              |         |     | 9.2    |           |     |
| Motivació                                        |     |   |     |                | 9.2 |              |         |     | 9.2    |           |     |
| Receptivitat a les crítiques                     |     |   |     |                | 9.1 |              |         |     | 9.1    |           |     |

*Figura 6: Pantalla de les valoracions d'assignatures sense cap filtre.*

#### **Permetre a altres actors del procés (estudiants i tutors acadèmics) poder accedir a la informació que els afecta.**

Un altre objectiu que s'ha aconseguit finalment, és el mòdul d'accés per al professor i estudiant. Es permet l'accés al mòdul mitjançant una validació de NIU com es pot observar en la figura 7.

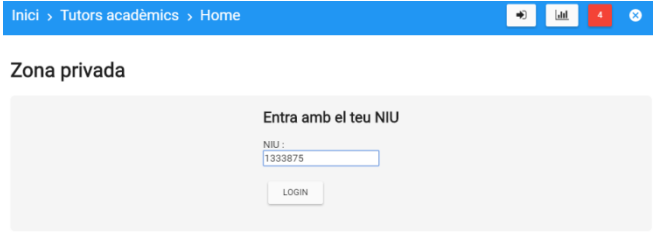

*Figura 7: Pantalla d'accés mitjançant la validació amb NIU.*

#### *Zona privada per a professors*

Els tutors acadèmics, al validar-se amb el seu NIU, poden consultar tota la informació dels alumnes tutoritzats i de les pràctiques assignades (estat, documents emmagatzemats, valoracions...). Com es pot veure a la figura 8, s'ofereix un llistat l'estades del tutor acadèmic que s'ha validat.

| Inici > Estades                                                     |                                                              |            | $ $ dıl | ø            |
|---------------------------------------------------------------------|--------------------------------------------------------------|------------|---------|--------------|
| Zona privada                                                        |                                                              |            |         |              |
| Ordenar v   1<br>$\boldsymbol{\tau}$<br>$\pmb{\times}$<br>Total: 40 | $\bullet$                                                    |            |         |              |
| 1516-001-Wayna-LGarcia<br>2016-2017<br>Avaluada                     | Lluís García Tarraga<br>Data Fi: fa 10 mesos (01/09/2015)    | C ES TA TE |         | $\alpha$     |
| 1516-002-ICGC-FAllbech<br>2016-2017<br>Avaluada                     | Enric Alibech Romero<br>Data Fi: fa 9 mesos (10/09/2015)     | C ES TA TE |         | $\mathbf{Q}$ |
| 1516-003-ISS-JMRIvan<br>2016-2017<br>Avaluada                       | Jone Manuel Rivan Medina<br>Data Fi: fa 7 mesos (30/11/2015) | C ES TA TE |         | $\alpha$     |
| 1516-011-Ingedetec-ONuez<br>2016-2017<br>Avaluada                   | Oscar Nuez Vivancos<br>Data Fi: fa 9 mesos (10/09/2015)      | C ES TA TE |         | $\mathbf{Q}$ |
| 1516-018-Linde-KCovas<br>2015-2016<br>Avaluada                      | Kevin Covas Domenech<br>Data Fi: fa 9 mesos (17/09/2015)     | C ES TA TE |         | $\alpha$     |

*Figura 8: Pantalla del llistat d'estades que visualitza el tutor acadèmic.*

#### *Zona privada per a alumnes*

Els estudiants, al validar-se amb el seu NIU, poden consultar tota la informació relacionada amb la seva estada de pràctiques. No poden realitzar cap canvi, únicament la podran fer servir de consulta. Com es pot veure en la figura 9.

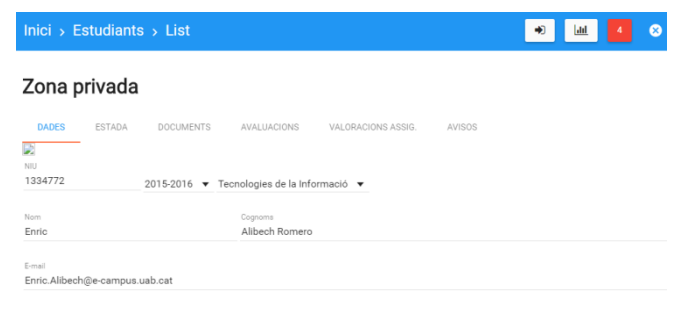

*Figura 9: Pantalla de consulta que visualitza l'estudiant.*

Quan es faci la integració amb el SAC de la UAB només caldrà enllaçar-ho amb aquests dos mòduls que ja estan implementats.

Un cop estigui validat amb NIU i contrasenya corporativa al iniciar sessió a l'aplicació, es rediriguirà cap a un mòdul o un altre depenent del tipus de rol que tingui l'usuari validat.

#### **7 CONCLUSIONS**

Desenvolupar un TFG agafant com a punt de partida un projecte ja implementat prèviament té els seus avantatges però a la vegada els seus inconvenients.

El fet de que aquest projecte utilitzi unes tecnologies que en un principi desconeixia, ha comportat que s'hagi hagut d'invertir una part del temps a formació sobre com utilitzar-les.

Per altra banda, la implementació de com estava ja programada aquesta aplicació, ha sigut un avantatge per la seva netedat i claredat del codi, fent que l'adaptació a ella hagi estat molt més ràpida del previst. En els nous mòduls desenvolupats s'han seguit els mateixos criteris i formats, per facilitar el manteniment i ampliació de la plataforma.

Un cop adquirits els coneixements necessaris per a poder seguir amb aquest projecte, el desenvolupament ha sigut força fluït.

D'altra banda el fet de que el client estigués constantment actiu revisant els canvis que s'han anat implementant, ens ha comportat un avantatge tenint un bon feedback i alhora podent detectar errors a temps, fent que no ens comportessin una pèrdua de temps més endavant en el projecte.

A nivell d'aprenentatge, aquest projecte m'ha proporcionat un alt coneixement tant per les tecnologies utilitzades (que desconeixia totalment), com pel fet de gestionar un projecte gran i l'organització que comporta.

Finalment, penso que amb les millores introduïdes en la plataforma es proporciona al responsable de pràctiques unes eines que li poden ser molt útils, tant per poder localitzar més ràpid la informació com per poder disposar de resums en forma gràfica d'algunes de les dades relacionades amb les valoracions d'assignatures i estudiants, que prèviament havia de calcular manualment.

També suposarà una millora pel seguiment dels tutors i dels estudiants poder disposar d'accés a les dades relacionades amb les seves pràctiques. Aquest accés estarà disponible quan s'integri el SAC a l'aplicació.

#### **7.1 Línies de millora**

Com a línies de millora, en primer lloc s'hauria d'afegir el control d'accés SAC, permetent accedir amb el NIU i contrasenya corporativa als usuaris (coordinadors, professors o estudiants) i un cop validats entrar a l'aplicació amb els permisos corresponents de cada usuari.

Així millorem la integració de tota la plataforma i es controla l'accés de cada usuari als respectius mòduls.

Una altra línia de millora seria implementar un mòdul pel responsable de l'assignatura, per permetre la gestió i manteniment de tots els usuaris que tenen accés a la plataforma. Podent realitzar altes, donar-los de baixa o canviar els permisos d'accés. Seria interessant poder gestionar quins usuaris han de poder accedir a l'aplicació i a

quins mòduls han de tenir accés.

Una altra línia de millora seria que quan hagis de donar d'alta una empresa o un tutor, que detecti quan escrivim el camp clau si ja existeix un registre amb aquell contingut i no al final de l'entrada de totes les dades.

Una millora útil també seria ampliar el mòdul d'estadístiques, proporcionant informació agregada per professor, per departament, per empresa, tenint els totals per curs, menció, notes finals...

Una ampliació important, un cop finalitzat el control d'accés dels diferents tipus d'usuaris a la plataforma, seria que poguéssin lliurar la documentació relacionada amb el conveni i amb l'avaluació (memòria de pràctiques i informe d'avaluació) directament des de l'aplicació.

#### **AGRAÏMENTS**

M'agradaria agrair al meu tutor del treball, Jordi Pons, l'ajudada en la millora dels informes, i per guiar-me i donar-me suport per seguir endavant amb el projecte.

També vull agrair a l'estudiant David Hernando, que va realitzar l'anterior TFG, l'ajuda rebuda en la resolució dels dubtes que m'han anat sorgint durant el desenvolupament d'aquest projecte.

Per últim, però no menys important, agrair a la meva família i a la meva parella, els ànims que m'han donat durant aquest procés, i la paciència que han tingut amb mi.

## **REFERÈNCIES**

- [1] J. P. Aróztegui, «Guia docent de Pràctiques Externes 2015/2016».Disponible a: http://www.uab.cat/guiesdocents/ 2015-16/g103983a2015-16iCAT.pdf.
- [2] D. Hernando Jurado, «Aplicacio multidispositiu per a la gestió de les pràctiques externes». Juny 2015. Disponible a: https://ddd.uab.cat/pub/tfg/2015/tfg\_27718/Article.pdf.
- [3] IBM, «Base de SPSS Statistics» . Disponible a: http://www-03.ibm.com/software/products/en/spss-stats-base.
- [4] «SAS» Disponiblea: http://www.sas.com/es\_mx/software /analytics.html.
- [5] «What is Agile Software Development?». Disponible a: https://www.agilealliance.org/agile101/what-is-agile.
- [6] M. James, «Scrum Methodology». Disponible a: http://scrummethodology.com/.
- [7] M. Salías, «Agile Solo: prácticas ágiles para corazones solitarios». Disponible a: http://www.codeandbeyond.org /2013/10/agile-solo-practicas-agiles-para.html.
- [8] «Trello» . Disponible a: https://trello.com.
- [9] «Laravel Documentació del framework Laravel. 2015.» . Disponible a: http://laravel.com/docs/5.0.
- [10] «Google Inc. Web fundamentals. 2015.». Disponible a: https://developers.google.com/web/fundamentals/.
- [11] «MVC (Model-View-Controller)» Disponible a: http://php-

html.net/tutorials/model-view-controller-in-php/.

- [12] G. Inc., «AngularJS landing Page.». Disponible a: https://angularjs.org/.
- [13] «Angular Material».Disponible a: https://material.angularjs.org.
- [14] «GIT». Disponible a: http://git-scm.com/.
- [15] N. Downie, «Chart.js». Disponible a: http://www.chartjs.org/.
- [16] «High Charts» . Disponible a: http://www.highcharts.com/.
- [17] «Datatables Bootstrap». Disponible a: https://datatables.net/manual/styling/bootstrap.
- [18] Microsoft, «Project Professional». Disponible a: https://products.office.com/es/project/project-professionaldesktop-software.
- [19] «Integration CAS with Laravel». Disponible a: https://github.com/subfission/cas.
- [20] «JSON». Disponible a: http://www.json.org/json-es.html.